#### ხელშეკრულება სახელმწიფო შესყიდვის შესახებ N 3/63ტ

წინამდებარე ხელშეკრულება დაიდო 2020 წლის 12 თებერვალს, ერთის მხრივ **სსიპ საქართველოს კულტურული** მემკვიდრეობის დაცვის ეროვნული სააგენტო (შემდგომში "შემსყიდველი") წარმოდგენილი მისი გენერალური დირექტორის მოადგილის პაატა დოლიძის სახით და მეორეს მხრივ, **შპს დისტანციური ზონდირებისა და გეოინფორმაციული სისტემების** ს<mark>აკონსულტაციო ცენტრი გეოგრაფიკი</mark> (შემდგომში ,,მიმწოდებელი'') წარმოდგენილი მისი დირექტორის გიორგი გოცირიძის სახით, "სახელმწიფო შესყიდვების შესახებ" საქართველოს კანონის და პრეტენდენტის სატენდერო წინადადების საფუძველზე.

შემსყიდველმა ჩაატარა ელექტრონული ტენდერი (სატენდერო განცხადების ნომერი NAT200002149) კულტურული მემკვიდრეობის გის პორტალის, კონცეფციით გათვალისწინებული განახლებული დიზაინისა და ფუნქციონალის შესაბამისად პროგრამულად გამართვის და კულტურული მემკვიდრეობის გის კომპლექსური მონაცემთა მართვის სისტემის პროგრამული მხარდაჭერის მიმართულებით გის კომპანიის მომსახურების შესყიდვაზე (72200000 - პროგრამული უზრუნველყოფის შემუშავება და საკონსულტაციო მომსახურებები) რომელშიც გამარჯვებულად მიჩნეული იქნა მიმწოდებლის სატენდერო წინადადება, რომლის თანახმად მიმწიდებელმა აიღო ვალდებულება გაუწიოს მომსახურება შემდეგ თანხაზე: 73`000.00 (სამოცდაცამეტი ათასი) ლარი ყველა გადასახადის (დღგ-ს ჩათვლით) ჩათვლით (შემდგომში "ხელშეკრულების ღირებულება").

# 1. გამოყენებული ტერმინების განმარტებები

ხელშეკრულებაში გამოყენებულ ტერმინებს აქვთ შემდეგი მნიშვნელობა:

1.1. `ხელშეკრულება სახელმწიფო შესყიდვის შესახებ~ (შემდგომ \_ `ხელშეკრულება~) \_ შემსყიდველ ორგანიზაციასა და ტენდერში გამარჯვებულ პრეტენდენტს შორის დადებული ხელშეკრულება, რომელიც ხელმოწერილია მხარეთა მიერ, მასზე თანდართული ყველა დოკუმენტით და დამატებებით და ასევე მთელი დოკუმენტაციით, რომლებზეც ხელშეკრულებაში არის მინიშნებები.

1.2. `ხელშეკრულების ღირებულება~ ნიშნავს საერთო თანხას, რომელიც უნდა გადაიხადოს შემსყიდველმა ორგანიზაციამ მიმწოდებლის მიერ ხელშეკრულებით ნაკისრი ვალდებულებების სრული და ზედმიწევნით შესრულებისათვის;

1.3. `შემსყიდველი ორგანიზაცია~ (შემდგომ `შემსყიდველი~) ნიშნავს ორგანიზაციას (დაწესებულებას), რომელიც ახორციელებს შესყიდვას;

1.4. `მიმწოდებელი~ ნიშნავს პირს, რომელმაც მოიპოვა გამარჯვება ტენდერში და მომსახურებას უწევა შემსყიდველს "სახელმწიფო შესყიდვის შესახებ" მოცემული ხელშეკრულების ფარგლებში;

1.5. `დღე~, `კვირა~, `თვე~ ნიშნავს კალენდარულ დღეს, კვირას, თვეს.

#### 2. შესყიდვის ობიექტი

2.1. კულტურული მემკვიდრეობის გის პორტალის, კონცეფციით გათვალისწინებული განახლებული დიზაინისა და ფუნქციონალის შესაბამისად პროგრამულად გამართვის და კულტურული მემკვიდრეობის გის კომპლექსური მონაცემთა მართვის სისტემის პროგრამული მხარდაჭერის მიმართულებით გის კომპანიის მომსახურება ტექნიკური დავალების შესაბამისად. შესყიდვის ობიექტის ტექნიკური დავალება და ხარჯთაღრიცხვა თან ერთვის ხელშეკრულებას და მის განუყოფელ ნაწილს წარმოადგენს (იხ.დანართები).

2.2. მომსახურება უნდა შეესაბამებოდებს შესაბამის სფეროში არსებულ სტანდარტებს და ნორმებს.

#### 3. ხელშეკრულების შესრულების კონტროლი

3.1 შემსყიდველს ან მის წარმომადგენლებს უფლება აქვთ განახორციელონ კონტროლი შესაყიდვის

ობიექტზე, რათა დარწმუნდნენ მათ შესაბამისობაში ხელშეკრულებით გათვალისწინებულ პირობებთან.

3.2 მიმწოდებლის მიერ ხელშეკრულებით ნაკისრი ვალდებულებების შესრულების კონტროლს შემსყიდველის მხრიდან განახორციელებენ სსიპ "საქართველოს კულტურული მემკვიდრეობის დაცვის ეროვნული სააგენტო"-ს თანამშრომლები:

თენგიზ ჩოლოყაშვილი - საინფორმაციო სისტემების სამსახურის მთავარი სპეციალისტი;

გიორგი ხაბურზანია - საინფორმაციო სისტემების სამსახურის უფროსი სპეციალისტი.

ირინე წულაძე - საინფორმაციო სისტემების სამსახურის სპეციალისტი;

გიორგი ბურჯანაძე - საინფორმაციო სისტემების სამსახურის სპეციალისტი;

#### 4. მიწოდების პირობები და ვადები:

4.1 შესყიდვის ობიექტის მიწოდება უნდა განხორციელდეს ტექნიკურ დავალებაში მოცემული პირობების შესაბამისად. 4.2 მომსახურების გაწევის ვადაა:

- I. ეტაპი: ხელშეკრულების გაფორმებიდან 2020 წლის 28 მაისის ჩათვლით;
- II. ეტაპი: 2020 წლის 29 მაისიდან 31 ივლისის ჩათვლით;
- III. ეტაპი: 2020 წლის 01 აგვისტოდან 4 დეკემბრის ჩათვლით.

4.3 მომსახურება უნდა განხორციელდეს ხარისხიანად მაღალპროფესიულ დონეზე.

#### 5. შესყიდვის ობიექტის მიღება-ჩაბარების წესი

5.1 შესყიდვის ობიექტის მიღება-ჩაბარება განხორციელდება შემსყიდველისა და მიმწოდებლის უფლებამოსილი წარმომადგენლების მიერ მიღება-ჩაბარების აქტის გაფორმებით. შემსყიდველის მხრიდან მიღება-ჩაბარების აქტების გაფორმებაზე უფლებამოსილ პირებს წარმოადგენენ წინამდებარე ხელშეკრულების 3.2 პუნქტში მითითებული პირები.

5.2 მიღება-ჩაბარების აქტის გაფორმებასთან ერთად, მიმწოდებელი ვალდებულია წარმოუდგინოს შემსყიდველს საქართველოს კანონმდებლობით გათვალისწინებული შესაბამისი საგადასახადო დოკუმენტაცია, წინააღმდეგ შემთხვევაში, შემსყიდველს უფლება აქვს უარი თქვას ანგარიშსწორებაზე.

# 6. ანგარიშსწორების წესი

6.1 მიმწოდებელთან ანგარიშსწორება განხორციელდება უნაღდო ანგარიშსწორების ფორმით ეროვნულ ვალუტაში სსიპ "საქართველოს კულტურული მემკვიდრეობის დაცვის ეროვნული სააგენტოს" ბიუჯეტის სახსრებით.

6.2 ანგარიშსწორება მოხდება მიღება-ჩაბარების აქტ(ებ)ისა და შესაბამისი დოკუმენტაციის წარდგენიდან 30 (ოცდაათი) კალენდარული დღის ვადაში არაუგვიანეს 2020 წლის 31 დეკემბრისა.

6.3 საავანსო ანგარიშსწორება არ გამოიყენება.

# 7. ფასი

7.1. მიმწოდებლის მიერ დაფიქსირებული გასაწევი მომსახურების ფასი წარმოადგენს ხელშეკრულების ღირებულებით პარამეტრებს.

7.2. ხელშეკრულების ღირებულებითი პარამეტრების შეცვლა დასაშვებია მხარეთა შეთანხმებით.

7.3. ხელშეკრულების ღირებულებითი პარამეტრების შეცვლა დაუშვებელია, თუ ამ ცვლილებების შედეგად იზრდება ჯამური ღირებულება ან უარესდება ხელშეკრულების პირობები შემსყიდველი ორგანიზაციისათვის, გარდა საქართველოს სამოქალაქო კოდექსის 398-ე მუხლით დადგენილი შემთხვევებისა.

7.4 საქართველოს სამოქალაქო კოდექსის 398-ე მუხლით გათვალისწინებული პირობების დადგომის შემთხვევაში, დაუშვებელია სახელმწიფო შესყიდვის შესახებ ხელშეკრულების ჯამური ღირებულების 10%-ზე მეტი ოდენობის გაზრდა.

# 8. ხელშეკრულებაში ცვლილებების შეტანა

8.1 არავითარი გადახრა ან ცვლილება ხელშეკრულების პირობებში არ დაიშვება ორივე მხარის მიერ ხელმოწერილი წერილობითი შესწორებების გარდა.

8.2 თუ რაიმე წინასწარ გაუთვალისწინებელი მიზეზების გამო წარმოიშვა ხელშეკრულების პირობების შეცვლის აუცილებლობა, ცვლილებების შეტანის ინიციატორი ვალდებულია წერილობით შეატყობინოს მეორე მხარეს შესაბამისი ინფორმაცია.

8.3 ხელშეკრულების ღირებულებითი პარამეტრების შეცვლა დაუშვებელია, თუ ამ ცვლილებების შედეგად იზრდება ჯამური ღირებულება ან უარესდება ხელშეკრულების პირობები შემსყიდველი ორგანიზაციისათვის, გარდა საქართველოს სამოქალაქო კოდექსის 398-ე მუხლით დადგენილი შემთხვევებისა.

8.4 ხელშეკრულების პირობების ნებისმიერი ცვლილება უნა გაფორმდეს ხელშეკრულების დანართის სახით, რომელიც ჩაითვლება ხელშეკრულების განუყოფელ ნაწილად.

# 9. მხარეთა პასუხისმგებლობა

9.1 ხელშეკრულებით ნაკისრი ვალდებულებების შეუსრულებლობის ან შესრულების ვადის გადაცილებისათვის დამრღვევ მხარეს დაეკისრება პირგასამტეხლოს გადახდა ყოველ ვადაგადაცილებულ დღეზე ხელშეკრულების ღირებულების 0.3%-ის ოდენობით. ხოლო, თუკი ადგილი აქვს ვალდებულების ნაწილის შეუსრულებლობას, პირგასამტეხლო შეადგენს ვალდებულების შეუსრულებელი ნაწილის 0,3%-ს.

9.2 იმ შემთხვევაში, თუ ვადების გადაცდენისათვის დაკისრებული პირგასამტეხლოს ჯამური თანხა გადააჭარბებს ხელშეკრულების ღირებულების 3%-ს, მეორე მხარეს უფლება აქვს ცალმხრივად შეწყვიტოს ხელშეკრულება.

9.3 საჯარიმო სანქციის გადახდა არ ათავისუფლებს ხელშეკრულების მხარეებს ძირითადი ვალდებულებების შესრულებისაგან.

# 10. ხელშეკრულების შეწყვეტა მისი პირობების შეუსრულებლობის გამო

10.1 შემსყიდველს შეუძლია მთლიანად ან ნაწილობრივ შეწყვიტოს ხელშეკრულება:

ა) თუ მიმწოდებელს ხელშეკრულებით გათვალისწინებულ ვადებში არ შეუძლია მომსახურების განხორციელება;

ბ) თუ მიმწოდებელს არ შეუძლია შეასრულოს ხელშეკრულებით გათვალისწინებული სხვა რომელიმე ვალდებულება დაკავშირებული მომსახურების ვადებთან, ხარისხთან და ა.შ.

გ) თუ შემსყიდველისათვის ცნობილი გახდა, რომ მისგან დამოუკიდებელი მიზეზების გამო იგი ვერ უზრუნველყოფს ხელშეკრულებით ნაკისრი ვალდებულებების შესრულებას;

დ) მიმწოდებლის გაკოტრების შემთხვევაში;

ე) თუ მისთვის ცნობილი გახდება, რომ მიმწოდებლის საკვალიფიკაციო მონაცემების დამადასტურებელი დოკუმენტები ყალბი აღმოჩნდება;

ვ) საქართველოს კანონმდებლობით გათვალისწინებულ სხვა შემთხვევებში.

# 11. ფორს-მაჟორი

11.1 ხელშეკრულების დამდები რომელიმე მხარის მიერ ხელშეკრულების პირობების შეუსრულებლობა არ გამოიწვევს საჯარიმო სანქციების გამოყენებას და ხელშეკრულების შესრულების გარანტიის დაუბრუნებლობას, თუ ხელშეკრულების შესრულების შეფერხება ან მისი ვალდებულებების შეუსრულებლობა არის ფორს-მაჟორული გარემოების შედეგი.

11.2 ამ მუხლის მიზნებისათვის `ფორს-მაჟორი~ ნიშნავს მხარეებისათვის გადაულახავ და მათი კონტროლისაგან დამოუკიდებელ გარემოებებს, რომლებიც არ არიან დაკავშირებული შემსყიდველისა და/ან მიმწოდებლის შეცდომებსა და დაუდევრობასთან და რომლებსაც გააჩნია წინასწარ გაუთვალისწინებელი ხასიათი. ასეთი გარემოება შეიძლება გამოწვეული იქნას ომით, სტიქიური მოვლენებით, ეპიდემიით, კარანტინით და საქონლის მიწოდებაზე ემბარგოს დაწესებით, საბიუჯეტო ასიგნებების მკვეთრი შემცირებით და სხვა.

11.3 ფორს-მაჟორული გარემოებების დადგომის შემთხვევაში ხელშეკრულების დამდებმა მხარემ, რომლისთვისაც შეუძლებელი ხდება ნაკისრი ვალდებულებების შესრულება, დაუყოვნებლივ უნდა გაუგზავნოს მეორე მხარეს წერილობითი შეტყობინება ასეთი გარემოებების და მათი გამომწვევი მიზეზების შესახებ. თუ შეტყობინების გამგზავნი მხარე არ მიიღებს მეორე მხარისაგან წერილობით პასუხს, იგი თავისი შეხედულებისამებრ, მიზანშეწონილობისა და შესაძლებლობისდა მიხედვით აგრძელებს ხელშეკრულებით ნაკისრი ვალდებულებების შესრულებას და ცდილობს გამონახოს ვალდებულებების შესრულების ისეთი ალტერნატიული ხერხები, რომლებიც დამოუკიდებელი იქნებიან ფორს-მაჟორული გარემოებების ზეგავლენისაგან. 11.4 ფორს-მაჟორული გარემოებების 30 დღით გაგრძელების შემთხვევაში მხარეებს უფლება აქვთ შეწყვიტონ ხელშეკრულება.

### 12. სადაო საკითხების გადაწყვეტა

ხელშეკრულების მოქმედების პერიოდში წამოჭრილი ყველა დავა გადაიჭრება ურთიერთშეთანხმების გზით. შეთანხმების მიუღწევლობის შემთხვევაში, დავის გადასაწყვეტად მხარეები უფლებამოსილნი არიან მიმართონ სასამართლოს საქართველოს მოქმედი კანონმდებლობის შესაბამისად.

### 13. უფლებების გადაცემა

მიმწოდებელმა შემსყიდველის წინასწარი წერილობითი თანხმობის გარეშე, არც მთლიანად და არც ნაწილობრივ არ უნდა გადასცეს მოცემული ხელშეკრულებით არსებული თავისი ვალდებულებები მესამე პირს.

# 13. შეტყობინების განხორციელება

13.1 ნებისმიერი შეტყობინება, რომელსაც ერთი მხარე, ხელშეკრულების შესაბამისად, უგზავნის მეორე მხარეს, გაიგზავნება წერილის, ელექტრონული ფოსტის ან ფაქსის სახით, ორიგინალის შემდგომი წარმოდგენით, ხელშეკრულებაში მითითებული მეორე მხარის მისამართზე.

13.2 შეტყობინება შედის ძალაში ადრესატის მიერ მისი მიღების დღეს ან შეტყობინების ძალაში შესვლის დადგენილ დღეს, იმის მიხედვით, თუ ამ თარიღიდან რომელი უფრო გვიან დადგება.

### 14. გადასახადები და დაბეგვრა

14.1 უცხოელი მიმწოდებელი პასუხს აგებს მომსახურების მიწოდებასთან დაკავშირებული ყველა იმ გადასახადის, მოსაკრებლების და სხვა გადასახდელების გადახდაზე, რომლებიც გადასახდელია საქართველოს ფარგლებში და მის გარეთ.

14.2 ადგილობრივი მიმწოდებელი პასუხს აგებს საქართველოს კანონმდებლობით დადგენილი გადასახადების, მოსაკრებლების და სხვა გადასახდელების გადახდაზე, თუ ხელშეკრულებით სხვა რამ არ არის გათვალისწინებული.

### 15. ხელშეკრულების მოქმედების ვადა

წინამდებარე ხელშეკრულება ძალაშია ხელმოწერის დღიდან და მოქმედებს 2021 წლის 31 იანვრის ჩათვლით.

### 16. დამატებითი პირობები

16.1 ხელშეკრულება შედგენილია ქართულ ენაზე, ელექტრონული ფორმატით, რომლის ამონაბეჭდი არის ელექტრონული დოკუმენტის ასლი და მას ელექტრონული დოკუმენტის თანაბარი იურიდიული ძალა აქვს. ელექრონული დოკუმენტი ინახება ხელმომწერ მხარეებთან. ხელშეკრულებასთან დაკავშირებული ნებისმიერი მიმოწერა შესრულებული უნდა იყოს ქართულ ენაზე.

16.2 გამარჯვებული პრეტენდენტის მიერ წარმოდგენილი სატენდერო წინადადება და დანართები თან ერთვის ხელშეკრულებას და წარმოადგენს მის განუყოფელ ნაწილს.

16.3 ხელშეკრულებაში ნებისმიერი ცვლილების და/ან დამატების შეტანა შესაძლებელია მხოლოდ წერილობითი ფორმით, მხარეთა შეთანხმების საფუძველზე, ხელშეკრულების დამატებითი შეთანხმების სახით, რომელსაც ექნება იგივე იურიდიული ძალა რაც წინამდებარე ხელშეკრულებას.

# 17. მხარეთა იურიდიული მისამართები და რეკვიზიტები

#### შემსყიდველი

#### სსიპ საქართველოს კულტურული მემკვიდრეობის დაცვის ეროვნული სააგენტო მის: ქ. თბილისი, თაბუკაშვილის #5 სახელმწიფო ხაზინა კოდი: TRESGE22 ა/ა # GE24NB0330100200165022 სახაზინო კოდი: # 707617111 ს/კოდი: 204562311

#### გენერალური დირექტორის მოადგილე

#### პაატა დოლიძე

National Agency for Cultural Heritage Preservation of Georgia

Digitally signed by National Agency for Cultural Heritage Preservation of Georgia Date: 2020.02.12 16:02:56 +04'00'

#### მიმწოდებელი

შპს დისტანციური ზონდირებისა და გეოინფორმაციული სისტემების საკონსულტაციო ცენტრი გეოგრაფიკი მის: გამსახურდიას გამზ. 27; ელ. ფოსტა[:office@geographic.ge](mailto:office@geographic.ge) სს "თიბისი ბანკის" ცენტრალური ფილიალი კოდი: TBCBGE22 ა/ა # GE55TB0600000017467328 ს/კოდი: 204920309

#### დირექტორი

გიორგი გოცირიძე

ხელშეკრულება ხელმოწერილია მხარეთა მიერ ელექტრონული ფორმით

სახელმწიფო პროგრამის "საქართველოს კულტურული მემკვიდრეობის მონაცემთა ბაზისა და გის პორტალის განახლება და ტექნიკური მხარდაჭერა" ფარგლებში

#### კულტურული მემკვიდრეობის გის პორტალის, კონცეფციით გათვალისწინებული განახლებული დიზაინისა და ფუნქციონალის შესაბამისად პროგრამულად გამართვის და

# კულტურული მემკვიდრეობის გის კომპლექსური მონაცემთა მართვის სისტემის პროგრამული მხარდაჭერის მიმართულებით გის კომპანიის მომსახურების შესყიდვა

#### ზოგადი ინფორმაცია

წინამდებარე ტექნიკური დავალება ითვალისწინებს სახელმწიფო პროგრამის **"საქართველოს კულტურული მემკვიდრეობის** მონაცემთა ბაზისა და გის პორტალის განახლება და ტექნიკური მხარდაჭერა" ფარგლებში პროგრამისტის და ვებ-დიზაინერის მომსახურების შესყიდვას.

კულტურული მემკვიდრეობის გის მონაცემთა ბაზა შეიქმნა საქართველოს კულტურული მემკვიდრეობის დაცვის ეროვნულ სააგენტოსა და ნორვეგიის კულტურული მემკვიდრეობის დირექტორატს შორის კულტურული მემკვიდრეობის სფეროში დადებული მრავალწლიანი საგრანტო შეთანხმების ფარგლებში. ამ ეტაპზე მონაცემთა მონაცემთა ბაზის სტრუქტურა დასრულებულია და მიმდინარეობს ამ სისტემის ახალი მონაცემებით განახლების მიმართულებით სამუშაოები. ამასთანავე 2017-2018 წლებში ნორვეგიის კულტურული მემკვიდრეობის დირექტორატსა და საქართველოს კულტურული მემკვიდრეობის დაცვის ეროვნულ სააგნეტოს შორის თანაშრომლობის ხელშეკრულების ფარგლებში განხორციელდა გის მონაცემთა ბაზის ახალ სისტემაზე გადაყვანა.

კულტურული მემკვიდრეობის მონაცემთა მართვის გეოსაინფორმაციო სისტემის გაუმჯობესებასთან ერთად საჭირო გახდა კულტურული მემკვიდრეობის გის პორტალის მომხმარებელზე გათვლილი დიზაინის შესაბამისად განახლება. 2019 წელს არსებული შიდა და გარე, საზოგადო სისტემების ანალიზზე დაყრდნობით, ამასთანავე სამომავლო პოტენციური მომხმარებლების გამოკითხვის შედეგად განისაზღვრა ზოგადი ჩარჩო, რის საფუძველზეც შეიქმნა გის პორტალის, მომხმარებელზე გათვლილი განახლებული დიზაინი. პროექტის ფარგლებში განისაზღვრა გის პორტალზე გამოსაჩენი, პროგრამული ველები თითოეული კომპონენტისთვის, ძიების ფორმები, საიტზე ნავიგაციის სტრუქტურა, ტექსტუალური და ფოტო-ვიდეო მონაცემების განლაგების ფორმა, გარე მომხმარებლისთვის უძრავი ძეგლების/ობიექტების კომპონენტში ახალი ობიექტების დამატების სქემა. კონცეფციაში და სხვა თანდართულ დოკუმენტაციაში თითოეული დეტალი ზუსტად აღიწერა, რის საფუძველზე უკვე უშუალოდ პროგრამულად უნდა აეწყოს განახლებული გის პორტალი.

ამ პროექტის ფარგლებში იგეგმება განახლებული დიზაინის კონცეფციისა და ტექნიკური დოკუმენტაციის შესაბამისად გის პორტალის პროგრამულად ახალ სისტემაზე აწყობა. ამასთანავე პროექტი ითვალისწინებს კულტურული მემკვიდრეობის მონაცემთა მართვის გეოსაინფორმაციო სისტემის 1 წლიან თანხლებას და გის სერვისების თუ დიდი მოცულობის, რაოდენობის მონაცემების (ასეთის არსებობის შემთხვევაში) სისტემაში ინტეგრირების უზრუნველყოფას.

#### შესასრულებელი სამუშაოების აღწერა ეტაპების მიხედვით

#### I ეტაპი

### კულტურული მემკვიდრების გის პორტალის ახალი დიზაინის კონცეფციის შესაბამისად განახლება (იხ. დანართის სახით ტექნიკური დოკუმენტაცია)

- განახლებული დიზაინის მიხედვით არსებული სისტემა უნდა დაიწეროს ახალ პროგრამულ უზრუნველყოფებზე. სისტემის ასაწყობად გამოყენებულ უნდა იყოს ASP.NET Core და C#, ასევე React.js ან Vue.js. ხოლო რუკის ნაწილისთვის ArcGIS API. შემსრულებელმა ჩამოთვლილი პროგრამული უზრუნველყოფებიდან ერთერთის არჩევის შემთხვევაში დამკვეთს უნდა განუმარტოს გის პორტალისთვის მისი გამოყენების პრიორიტეტულობა.
- პირველ ეტაპზე უნდა გაიმართოს შემდეგი გვერდები (აქ იგულისხმება "დესკტოპ" და "მობაილ რესფონსივ" ვერსიები):
	- o მთავარი გვერდი
	- კომპონენტების შიდა გვერდები
	- o თითოეული კომპონენტის ობიექტის შიდა გვერდები, თავისი ფოტო, ვიდეო და 3 განზომილებიანი მოდელების გალერეით.
	- o ჩვენს შესახებ
	- o საიტის შესახებ
	- o კონტაქტი

#### კულტურული მემკვიდრეობის მონაცემთა მართვის გეოსაინფორმაციო სისტემის ტექნიკური მხარდაჭერა

• არსებული სისტემის ტექნიკური მხარდაჭერა;

- საინფორმაციო სისტემების სამსახურში არსებული დიდი მოცულობისა და რაოდენობის მონაცემების სისტემაში პროგრამულად ინტეგრირება;
- სხვადასხვა სახელმწიფო უწყებებიდან გის სერვისების მოწოდების შემთხვევაში არსებულ სისტემაში ინტეგრირება.

# II ეტაპი

# კულტურული მემკვიდრების გის პორტალის ახალი დიზაინის კონცეფციის შესაბამისად განახლება (იხ. დანართის სახით ტექნიკური დოკუმენტაცია).

- ამ ეტაპზე უნდა აეწყოს (აქ იგულისხმება "დესკტოპ" და "მობაილ რესფონსივ" ვერსიები):
	- o ძირითადი, პირველი გვერდიდან ყველა კომპონენტში ძიება
	- o თითოეულ კომპონენტში მარტივი და დეტალური, გაფართოებული ძიება
	- o რუკის ნაწილები პირველი გვერდიდან გადასასვლელად, შიდა კომპონენტებისთვის და ობიექტების შიდა გვერდებისთვის. რუკაზე კონცეფციით განსაზღვრული ყველა ფუნქციონალი უნდა იყოს გამართული.
	- ასევე უნდა აეწყოს მომხმარებლების გვერდები თავისი რეგისტრაციის, ავტორიზაციის, მომხმარებლის პროფილის და ახალი ობიექტების დამატების გვერდებით.
- დასრულებული სისტემის ტესტირება და ხარვეზების არსებობის შემთხვევაში მათი გასწორება.

### კულტურული მემკვიდრეობის მონაცემთა მართვის გეოსაინფორმაციო სისტემის ტექნიკური მხარდაჭერა

- არსებული სისტემის ტექნიკური მხარდაჭერა;
- საინფორმაციო სისტემების სამსახურში არსებული დიდი მოცულობისა და რაოდენობის მონაცემების სისტემაში პროგრამულად ინტეგრირება;
- სხვადასხვა სახელმწიფო უწყებებიდან გის სერვისების მოწოდების შემთხვევაში არსებულ სისტემაში ინტეგრირება.

# III ეტაპი

# კულტურული მემკვიდრეობის მონაცემთა მართვის გეოსაინფორმაციო სისტემის ტექნიკური მხარდაჭერა

• არსებული სისტემის ტექნიკური მხარდაჭერა.

# კულტურული მემკვიდრეობის გის პორტალზე სხვადასხვა ტიპის მომხმარებელზე და მოწყობილობაზე გათვლილი სამომხმარებლო დიზაინის შემუშავების ტექნიკური აღწერა

ტესტირების და იტერაციის შედეგად დამტკიცებული პროტოტიპისთვის შეიქმნა ინტერფეისის დიზაინი, რომელიც თავის მხრივ ასევე დაიტესტა მომხმარებლებზე. დიზაინი შემუშავების ფარგლებში შეიქმნა მაღალი ფუნქციონალური სიზუსტის პროტოტიპის ორი ვერსია, ერთი ე.წ. "დესკტოპ" მხარეს, ანუ დიდი ეკრანის მოწყობილობებზე გათვლილი ვიზუალი და მეორე მცირე სტანდარტული ზომის მოწყობილობებზე ადაპტირებული ვიზუალი. პირველის შემთხვევაში მომზადდა ძირითადი დიზაინი ყველა ძირითადი გვერდის, კომპონენტისთვის, ხოლო მეორეს შემთხვევაში აეწყო სტანდარტული გვერდები, რომლებიც შეიძლება სხვადასხვა კომპონენტებში მეორდებოდეს.

ფართო ეკრანისთვის პროტოტიპი:

<https://marvelapp.com/7da6i6d/screen/61897763>

მცირე ზომის ეკრანისთვის პროტოტიპი:

<https://marvelapp.com/4ha5188/screen/62487194>

საბოლოო პროდუქტის შექმნის შემდგომ მომზადდა გის პორტალის განახლების კონცეფცია/სატენდერო დავალება, სადაც დეტალურად არის გაწერილი ყველა საჭიროება, რაც სამომავლოდ პროდუქტის აწყობისთვის გამოდგება.

# კულტურული მემკვიდრეობის გის პორტალზე სხვადასხვა ტიპის მომხმარებელზე და მოწყობილობაზე გათვლილი

# სამომხმარებლო დიზაინის ტექნიკური დოკუმენტი, კონცეფცია

- 1. ვებ-საიტის რუკა
- 2. ტექნიკური აღწერა

ვებ-საიტის რუკა

- 3. მთავარი გვერდი
- 4. კომპონენტების გვერდები
- 5. ობიექტის დეტალური აღწერის გვერდი
- 6. ჩვენ შესახებ
- 7. საიტის შესახებ
- 8. კონტაქტი
- 9. რეგისტრაცია
- 10. ავტორიზაცია
- 11. მომხმარებლის პროფილი
- 12. ახალი ობიექტის დამატება

ვებ-საიტი შედგება ორი ძირითადი ნაწილისგან, პირველი არის ძირითადი ვებ-გვერდი, სადაც განთავსებულია მომხმარებლისთვის ყველა საჭირო ინფორმაცია და მეორე სამართავი პანელი, საიდანაც უნდა ხდებოდეს ძირითადი ვებ-საიტის ინფორმაციის სრულად მართვა

ძირითად ვებ-გვერდზე გვაქვს 8 კომპონენტი ესენია:

- 1. უძრავი ძეგლი
- 2. მოძრავი ძეგლი
- 3. კედლის მხატვრობა
- 4. ქვაზე კვეთილობა
- 5. მუზეუმ-ნაკრძალი/მუზეუმი
- 6. ზოგადი დამცავი ზონა
- 7. ქმედება
- 8. დოკუმენტაცია

გვერდების ტექნიკური აღწერა:

# 1. მთავარი გვერდი

მთავარი გვერდი შედგება რამდენიმე ძირითადი ნაწილისგან, ესენია:

### 2. ინფორმაცია საიტის შესახებ

ტექსტის მითითება უნდა ხდებოდეს მართვის პანელიდან. ბლოკს გააჩნია ორი მახასიათებელი: ტექსტი და ღილაკი რომელზე დაჭერითაც მომხმარებელი უნდა გადავიდეს ცალკე გვერდზე: "საიტის შესახებ";

### 3. ინტერაქტიული რუკა

ინტერაქტიული რუკის ბლოკი შედგება ორი მახასიათებელისგან: ტექსტი რომელიც მართვის პანელიდან უნდა იყოს მართვადი და ღილაკი "რუკის ნახვა". ღილაკზე დაჭერით ჩნდება "პოპაპი" (Screen: Home - Map Modal) სადაც ჩამოთვლილია ვებ-საიტის ყველა კომპონენტი გარდა "დოკუმენტაციისა". მომხმარებელს შეუძლია აირჩიოს ერთ-ერთი და დააჭიროს ღილაკს "რუკაზე გადასვლა" ამის შემდეგ მომხმარებელი გადავა არჩეული კომპონენტის გვერდზე (Screen: B. Inside Category - Full Map ), სადაც რუკა იქნება მთლიან გვერდზე გაშლილი.

#### 4. კომპონენტების ბლოკები

ყველა კომპონენტს გარდა დოკუმენტაციისა, მთავარ გვერდზე აქვს თავისი ბლოკი. ბლოკს გააჩნია შემდეგი მახასიათებლები: კომპონენტის დასახელება, კომპონენტის მცირე აღწერა (რომელიც მართვის პანელიდან უნდა იყოს მართვადი), ღილაკი "ყველა ობიექტი" რომელზე დაჭერითაც მომხმარებელი გადავა შესაბამის კომპონენტის გვერდზე (Screen: Inside Category) და სლაიდერი. სლაიდერი წარმოადგენს შესაბამის კომპონენტში ბოლოს დამატებულ 15 ობიექტს. (თავიდან ჩანს 5 ობიექტი და ისრების საშუალებით ხდება სხვა ობიექტების ნახვა) კომპონენტს სახელად: "ზოგადი დამცავი ზონა" აქვს ერთი დამატებითი მახასიათებელი: "ზოგადი დამცავი ზონის კატეგორიები", ამ ღილაკზე დაჭერით იხსნება "პოპაპი" სადაც გამოჩნდება მართვის პანელში შეყვანილი ინფორმაცია კატეგორიების შესახებ (Screen: Home - Zones Modal);

### 5. ინფორმაცია ჩვენ შესახებ

ტექსტის მითითება უნდა ხდებოდეს მართვის პანელიდან. ბლოკს გააჩნია ორი მახასიათებელი: ტექსტი და ღილაკი "სრული ინფორმაცია" რომელზე დაჭერით მომხმარებელი უნდა გადავიდეს ცალკე გვერდზე: "ჩვენ შესახებ"

# 2. ძიება

ვებ-საიტის 'ჰედერში" მყოფი საძიებო ველი მომხმარებელს შეუძლია გამოიყენოს საიტზე განთავსებული ყველა კომპონენტის ობიექტის მოსაძებნად. ძიების მუშაობის პრინციპი არის ე.წ. Live Search (3 სიმბოლოს დაწერის შემდეგ ვებ-საიტი მომხმარებელს უნდა სთავაზობდეს იმ ობიექტებს რომლებიც სახელწოდებაში ან სარეგისტრაციო ნომერში შეიცავს შესაბამის სიმბოლოებს). (Screen:A.LiveSearch)

საძიებო "ბოქსი" შედგება ორი ნაწილისგან: კომპონენტების ფილტრი (ჩამონათვალი) + "ყველა კომპონენტი" და ობიექტების ჩამონათვალი.

მომხამრებელს შეუძლია აირჩიოს ნებისმიერი ერთ-ერთი კომპონენტი და ძიების რეზულტატი შეიცვლება ამის მიხედვით.

'ბოქსში" ძიების რეზულტატიდან უნდა ჩანდეს მხოლოდ 5 ობიექტი დანარჩენი ობიექტები მომხმარებელს შეუძლია ნახოს ღილაკ "ყველა შედეგი"-ზე დაჭერით. კომპონენტების ფილტრის გასწვრივ უნდა ეწეროს მოძიებული ობიექტების რაოდენობა შესაბამის კომპონენტში. "ყველა შედეგი" - ზე დაჭერით მომხმარებელი გადადის რეზულტატების გვერდზე (Screen: Search Results) ამ დროს "ჰედერში" მყოფ საძიებო ველში განთავსებული კომპონენტების ჩამოსაშლელ მენიუში აქტიური ხდება იმ კომპონენტის სახელი, რომლის ობიექტებსაც ათვალიერებს მომხმარებელი.

მაგ. : თუ საძიებო ველის კომპონენტების ჩამონათვალში მომხმარებელმა აირჩია "უძრავი ძეგლი" და გადმოვედი რეზულტატების გვერდზე საძიებო ველში არჩეული კომპონენტი უნდა იყოს უძრავი ძეგლი.

მომხმარებელს ნებისმიერ დროს შეუძლია შეცვალოს ფილტრში არჩეული კომპონენტი.

რეზულტატების გვერდს აქვს ყველა კომპონენტის შესაბამისი დეტალური ფილტრი, ყველა კომპონენტს აქვს განსხვავებული დეტალური ფილტრის შიგთავსი, რომელიც შეგიძლიათ იხილოთ დოკუმენტში "გაფართოებული ძიება" "ყველა"-ს მონიშვნის შემთხვევაში დეტალური ფილტრი არ გამოჩნდება.

# 3. კომპონენტის გვერდი (Screen: B. Inside Category)

კომპონენტის გვერდი შედგება შემდეგი დეტალებისგან: ჩანაწერების რაოდენობა, ჩანაწერების სია, გვერდების გადამრთველი, დეტალური ფილტრი და რუკა.

კომპონენტის გვერდზე რუკა არის ფიქსირებულ მდგომარეობაში და ისქროლება მხოლოდ მარცხენა ნაწილი, თითოეულ გვერდზე გამოტანილია 20 ობიექტი.

1. ჩანაწერების რაოდენობა

ჩანაწერების რაოდენობა არის უბრალოდ იმ კომპონენტში არსებული ყველა ობიექტის რაოდენობა.

2. ჩანაწერების სია

სია შედგება ობიექტის რამდენიმე მახასიათებლით:

- 2.1. სახელწოდება
- 2.2. სურათი
- 2.3. ადგილმდებარეობა (რეგიონი, მუნიციპალიტეტი, დასახლებული პუნქტი)
- 2.4. სახეობა

3. დეტალური ფილტრი

დეტალურ ფილტრზე დაჭერით გამოდის შესაბამისი კომპონენტის მახასიათებლებით ფილტრი (Screen: Inside Category - Search)

4. რუკა

კომპონენტის გვერდზე რუკას აქვს სამი მდგომარეობა

4.1. მთლიან გვერდზე გაშლილი (Screen: B. Inside Category - Full Map )

როდესაც რუკა მთლიან გვერდზეა გაშლილი "Minimize" აიკონზე დაჭერით უნდა მოხდეს ნახევრად გაშლილ მდგომარეობაში დაბრუნება.

4.2. ნახევრად გაშლილი (Screen: B. Inside Category)

ნახევრად გაშლილი მდგომარეობიდან შესაძლებელია როგორც რუკის მთლიანად დაკეცვა (რუკის შუაში არსებული ისრის მეშვეობით) ასევე რუკის მთლიან გვერდზე გაშლა (Maximize აიკონზე დაჭერის შემთხვევაში)

4.3. დაკეცილი (Screen: B. Inside Category - Without Map)

ღილაკ "რუკის ჩართვა" - ზე დაჭერით უნდა მოხდეს რუკის ნახევრად გაშლილ მდგომარეობაში დაბრუნება

რუკას ასევე აქვს რამდენიმე ფუნქცია ესენია:

4.3.1. Plus Zoom, Minus Zoom

4.3.2. ჩემთან ახლოს ღილაკი, რომელზე დაჭერითაც ობიექტების სია ლაგდება თავში მომხმარებლის ლოკაციასთან ყველაზე ახლოს მდებარე და ბოლოში ყველაზე შორს მყოფ ობიექტებად.

4.3.3. ლეგენდა (Screen: B. Inside Category - Map Legend)

ლეგენდიდან მომხმარებელს შეუძლია გამოაჩინოს ან დამალოს სხვა კომპონენტები, შეცვალოს მისი გამჭირვალობა და შეცვალოს საბაზისო რუკა

4.3.4. დამატებითი Tool, რომელიც შედეგება რამდენიმე ფუნქციისაგან:

4.3.4.1. მანძილის გაზომვა წერტილებს შორის

მომხმარებელს შეუძლია დასვას ორი წერტილი და ნახოს ამ წერტილებს შორის მანძილი

4.3.4.2. ფართობის გაზომვა

მომხმარებელს შეუძლია დასვას რამდენიმე წერტილი და ნახოს ამ წერტილებს შორის არსებული ფართობი

განსხვავდება კედლის მხატვრობისა და ქვაზე კვეთილობის გვერდები, სადაც თითოეულ სიის ობიექტს აქვს შემადგენელი კვეთილობის/მხატვრობის სია (ბოლოს დამატებული 3) (Screen: E. Inside - Wall Art, Stone)

# 4. ობიექტის დეტალური აღწერა

ობიექტის დეტალური გვერდის ინფორმაცია განსხვავდება კომპონენტის მიხედვით.

# უძრავი ძეგლი: (Screen: E. Inside - Immovable)

- 1. კომპონენტის დასახელება (უძრავი ძეგლი)
- 2. ფოტო სურათების სლაიდერი
- 3. სახელწოდება
- 4. სარეგისტრაცია ნომერი
- 5. სახეობა
- 6. აღწერა
- 7. ადგილმდებარეობა
- 8. თავდაპირველი ფუნქცია/ტიპი
- 9. ამჟამინდელი ფუნქცია/ტიპი
- 10. კატეგორია
- 11. სტატუსი
	- 11.1. ამჟამინდელი
	- 11.2. სტატუსების ისტორია
- 12. კატეგორია
	- 12.1. ამჟამინდელი
	- 12.2. კატეგორიების ისტორია
- 13. დაკავშირებული კომპონენტები

დაკავშირებული კომპონენტები იყოფა "კომპონენტის" სახელწოდებების ქვეშ, მაგალითად (მოძრავი ძეგლი, ქვაზე კვეთილობა და ა.შ.) Collapse ტიპის გრაფებად.

- 14. ინფორმაციის შემდგენელი
- 15. ისტორიული ცნობები (Screen: Component History)
- 16. დეტალური ინფორმაცია
	- დეტალური ინფორმაციისათვის იხილეთ ფაილი "დეტალური ინფრომაციები"
- 17. ფავორიტებში დამატება

# მოძრავი ძეგლი: (Screen: E. Inside - Movable)

- 1. კომპონენტის დასახელება (მოძრავი ძეგლი)
- 2. ფოტო სურათების სლაიდერი
- 3. სახელწოდება
- 4. სარეგისტრაცია ნომერი
- 5. ამჟამინდელი მდებარეობა
- 6. პერიოდი
- 7. თარიღი
- 8. შექმნის ადგილი
- 9. აღწერა
- 10. დეტალური აღწერა
	- დეტალური ინფორმაციისათვის იხილეთ ფაილი "დეტალური ინფრომაციები"
- 11. ადგილმდებარეობა
- 12. წარმომავლობა
- 13. ტიპი/ფუნქცია
- 14. ავტორი
- 15. საინვენტარო ნომერი
- 16. სტატუსი
	- 16.1. ამჟამინდელი
		- 16.2. სტატუსების ისტორია
- 17. კატეგორია
	- 17.1. ამჟამინდელი
	- 17.2. კატეგორიების ისტორია
- 18. დაკავშირებული კომპონონტები
- 19. ინფორმაციის შემდგენელი
- 20. ფავორიტებში დამატება

# კედლის მხატვრობა და ქვაზე კვეთილობა (Screen: E. Inside - WallArt , E.Inside - Stone)

1. კომპონენტის დასახელება (კედლის მხატვრობა ან ქვაზე კვეთილობა)

- 2. ფოტო სურათების სლაიდერი
- 3. სახელწოდება
- 4. სარეგისტრაცია ნომერი
- 5. ადგილმდებარეობა
- 6. პერიოდი
- 7. თარიღი
- 8. აღწერა
- 9. სრული ადგილმდებარეობა
- 10. შემადგენელი მოხატულობები
	- შემადგენელ მახუტოლების Collapse ში არის ბმული "ყველა კომპონენტი" რომელზე დაჭერითაც მომხმარებელი გადადის სიაზე სადაც დახვდება ყველა შემადგენელი მოახულობა
- 11. დაკავშირებული კომპონენტები
- 12. ინფორმაციის შემდგენელი
- 13. ფავორიტებში დამატება

კედლის მხატვრობა - შემადგენელი კომპონენტი (Screen: E. Inside - WallArt - Component)

- 1. კომპონენტის დასახელება (კედლის მხატვრობა)
- 2. ფოტო სურათების სლაიდერი
- 3. სახელწოდება
- 4. სარეგისტრაცია ნომერი
- 5. ადგილმდებარეობა
- 6. პერიოდი
- 7. თარიღი
- 8. ავტორი
- 9. აღწერა
- 10. ისტორიული ცნობები
- 11. დეტალური ინფორმაცია
- 12. სრული ადგილმდებარეობა
- 13. სხვა კომპონენტები რომელიც შესულია გამაერთიანებელ კომპონენტში
- 14. ინფორმაციის შემდეგენელი
- 15. ფავორიტებში დამატება

ქვაზე კვეთილობა - შემადგენელი კომპონენტი (Screen: E. Inside - Stone - Component)

- 1. კომპონენტის დასახელება (კედლის მხატვრობა)
- 2. ფოტო სურათების სლაიდერი
- 3. სახელწოდება
- 4. სარეგისტრაცია ნომერი
- 5. ადგილმდებარეობა
- 6. პერიოდი
- 7. თარიღი
- 8. აღწერა
- 9. დეტალური ინფორმაცია
- 10. სრული ადგილმდებარეობა
- 11. შემკულობის/რელიეფების ტოპოგრაფია
- 12. შემკულობის/რელიეფების აღწერა
- 13. სხვა კომპონენტები რომელიც შესულია გამაერთიანებელ კომპონენტში
- 14. ინფორმაციის შემდეგენელი
- 15. დაკავშირებული კომპონენტები
- 16. ფავორიტებში დამატება

ზოგადი დამცავი ზონა (Screen: E. Inside - SafetyZone) მუზეუმი/მუზეუმ-ნაკრძალი (Screen: E. Inside - Museums) ქმედება (Screen: E. Inside - Exhibition) დოკუმენტაცია (Screen: E. Inside - Document)

ფავორიტებში დამატების დროს მომხმარებელი აუცილებელია იყოს ავტორიზირებული. გულის აიკონზე დაჭერით გამოვა "პოპაპი" (Screen: E, Inside - Add to bucket) საიდანაც მომხმარებელს შეეძლება შექმნას ახალი კოლექცია ან დაამატოს უკვე არსებულში.

# 5. ჩვენ შესახებ (Screen - F. About Us)

ჩვენ შესახებ გვერდი შედგება ორი ძირითადი ტექსტისგან, რომლებიც უნდა იყოს მართვადი სამართავი პანელიდან, ერთი არის ზოგადი ტექსტი მეორე კი ჩამონათვალი.

### 6. საიტის შესახებ (Screen - F. About Site)

საიტის შესახებ შედგება რამდენიმე ნაწილისგან: ზოგადი ტექსტები, პერსონალის ჩამონათვალი და ე.წ. Collapse

პერსონალის ჩამონათვალის მართვა (დამატება, წაშლა, რედაქტირება) უნდა შეიძლებიდეს სამართავი პანელიდან, თითოეული პერსონა შედგება შემდეგი მახასიათებლებისგან:

- 1. სურათი
- 2. სახელი და გვარი
- 3. პოზიცია

საიტის შესახებ - გვერდზე უნდა შეიძლებდეს Collapse ტიპის გრაფების დამატება და რედაქტირება სათაურით და სხვა და სხვა ტიპის ინფორმაციიული შიგთავსით: ჩამონათვალი, ტექსტი.

#### 7. კონტაქტი (Screen - F. Contact Us)

კონტაქტის გვერდზე უნდა იყოს საკომუნიკაციო ფორმა, მომხმარებელმა უნდა შეავსოს შემდეგი ველები: სახელი, ელ.ფოსტა და ტექსტი ინფორმაციის გამოგზავნა მოხდება ჩვენს ელ.ფოსტაზე

კონტაქტის გვერდზე ასევე უნდა იყოს ტელეფონის ნომერი, ელ.ფოსტა, სოციალური ქსელები და რუკა (ეს ინფორმაცია უნდა იმართებოდეს სამართავი პანელიდან)

### 8. რეგისტრაცია (Screen - D. Registration)

მომხმარებელს რეგისტრაცია სჭირდება მემკვიდრეობის ინფორმაციის დასამატებლად.

რეგისტრაციისას საჭიროა შეივსოს შემდეგი ველები

1. მოქალაქეობა

Default-ად მონიშნული იქნება საქართველო, თუ მომხმარებელმა არ აირჩია "საქართველო" ამ შემთხვევაში რეგისტრაციიდან გაქრება ველი "პირადი ნომერი"

- 2. სახელი
- 3. გვარი
- 4. პირადი ნომერი

პირადი ნომერი უნდა გადამოწმდეს იუსტიციის სახლისა და ჩვენი ვებ-საიტის ბაზებთან რათა არ მოხდეს არასწორი ინფორმაციის ან დუბლირებული ინფორმაციის შევსება.

5. პაროლი

ნებისმიერ შეცდომაზე, იქნება ეს "ელ.ფოსტის ფორმატი არასწორია" თუ სხვა, უნდა მოხდეს მომხმარებლის ინფორმირება StyleGude ში არსებული ვიზუალის გათვალისწინებით.

# 9. ავტორიზაცია (Screen - D. Login)

მომხმარებელი თუ არ არის ავტორიზირებული ვებ-საიტის "ჰედერში" მარჯვენა კუთხეში უჩანს ღილაკი "დაამატე მემკვიდრეობა" ამაზე დაჭერით მომხმარებელი გადადის ავტორიზაციის გვერდზე.

სისტემაში შესვლა მომხმარებელს შეუძლია ელ.ფოსტით და პაროლით რომლითაც გაიარა რეგისტრაცია, ასევე შეუძლია გაიაროს Gmail ავტორიზაცია ან აღადგინოს დავიწყებული პაროლი.

პაროლის არსადგენად საჭიროა მომხამრებელმა შეიყვანოს თავისი ელ.ფოსტა, სადაც გაეგზავნება პაროლის აღდგენის ლინკი, ლინკზე გადასვლის შემთხვევაში დახვდება ახალი პაროლის შესაყვანი ველი. (Screen - D. Forget Password და D. Forget Password - 2)

ავტორიზაციის შემდეგ ჰედერში ღილაკი "დაამატება მემკვიდრეობა" ს მაგივრად იქნება მომხმარებლის პროფილი (ავატარი, სახელი და გვარი და მენიუს ჩამოსაშლელი ღილაკი) პროფილზე დაჭერით ჩამოიშლება მენიუ (D. User Dropdown)

- 1. მემკვიდრეობის დამატება (Screen D. Add Item)
- 2. ჩემი პროფილი (Screen D. User Profile)
- 3. გასვლა

#### 10. მომხმარებლის პროფილი (Screen - D. User Profile)

მომხმარებლის პროფილი შედგება რამდენიმე ნაწილისგან: ობიექტების ჩამონათვალი, რომელიც იყოფა ორ კატეგორიად 1. ჩემი დამატებული

ობიექტებს ექნება შემდეგი მახასიათებლები:

- 1. სურათი
- 2. დასახელება
- 3. მისამართი
- 4. რედაქტირება
- 5. წაშლა

წაშლაზე დაჭერის შემთხვევაში გამოდის გამაფრთხილებელი შეტყობინება (Screen - D. User Profile - Notification)

2. ფავორიტები (Screen - D. User Profile - Favorite)

ასევე მომხმარებლის პრფოლში გვაქვს პაროლის შეცვლის და სურათის დამატება/შეცვლის ფუნქცია.

# 11. ახალი ობიექტის დამატება (Screen - D. Add Item)

ობიექტის დამატებისას საჭიროა შეივსოს 5 აუცილებელი და 2 არაუცილებელი ველი

აუცილებელი ველებია:

- 1. სახელწოდება
- 2. რეგიონი
- 3. მუნიციპალიტეტი
	- მუნიცილაპიტეტების სია დამოკიდებულია რეგიონზე
- 4. დასახლებული პუნქტი
- 5. მოკლე აღწერა

არააუცილებელი ველები:

- 1. ქუჩა
- 2. შენობის ნომერი

ამ ველებთან ერთად იქნება სურათების ასატვირთი და რუკაზე პინის დასმის შესაძლებლობა.

ინფორმაცია იგზავნება სამართავ პანელში.

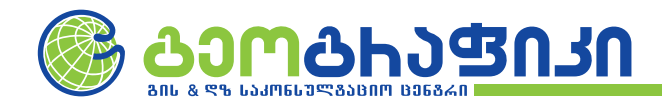

# **ᲓᲐᲜᲐᲠᲗᲘ 1: ᲤᲐᲡᲔᲑᲘᲡ ᲪᲮᲠᲘᲚᲘ**

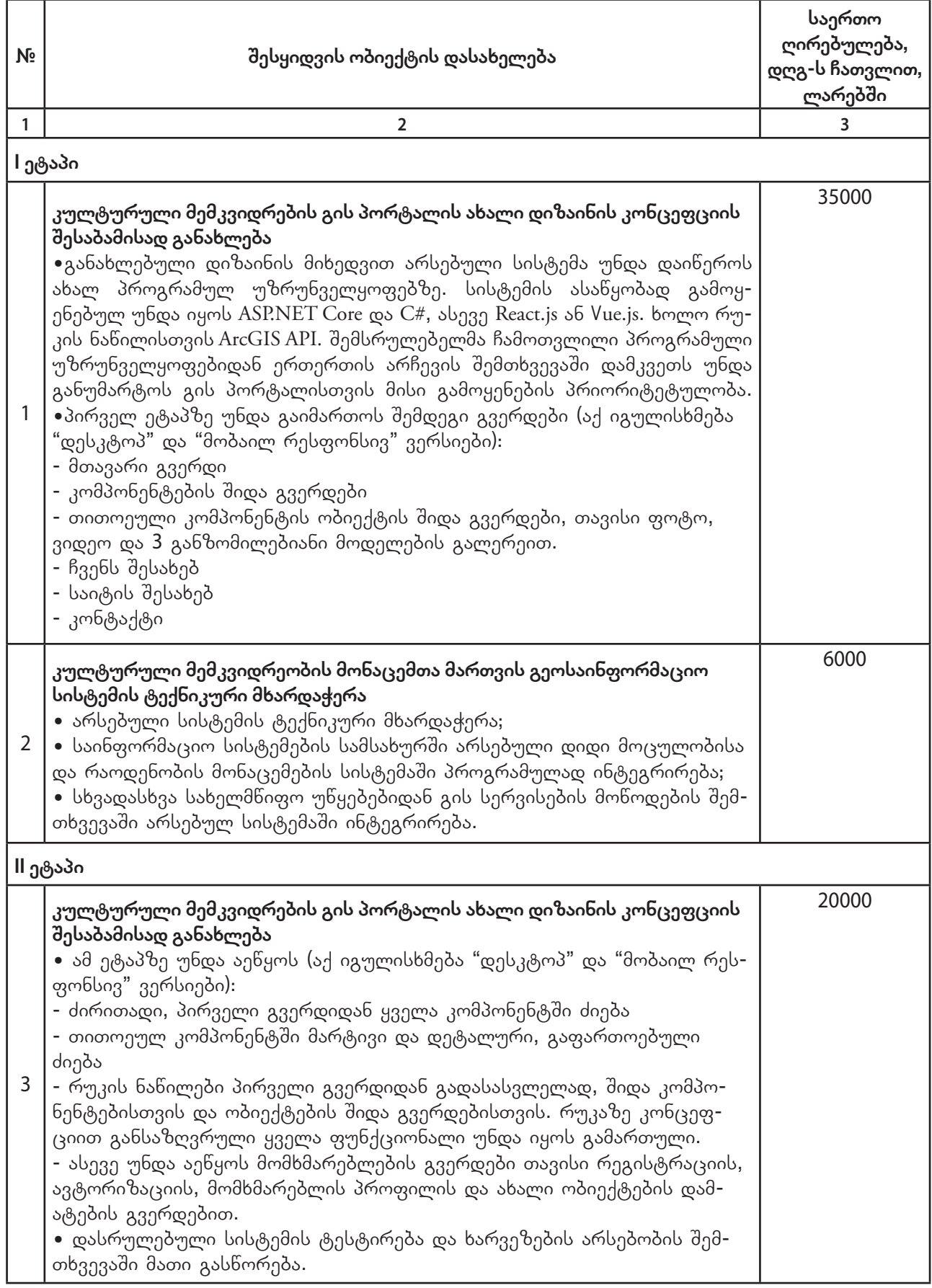

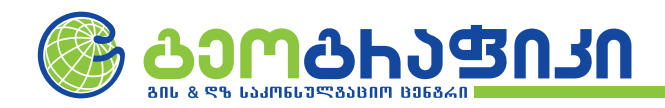

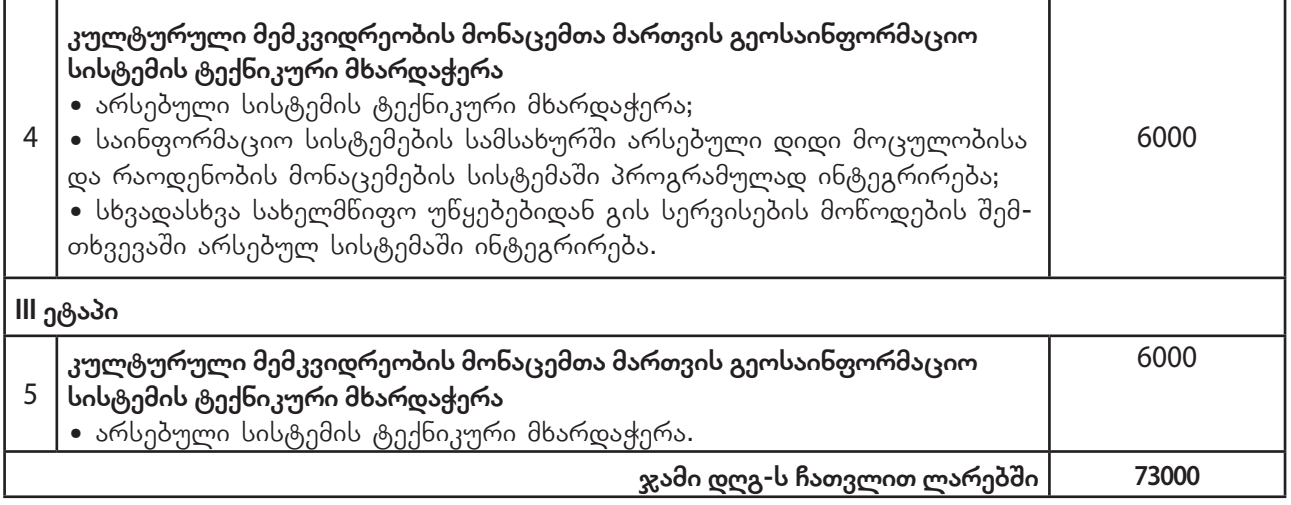

საერთო ფასი შეადგენს 73000 (სამოცდაცამეტი ათასი) ლარს საქართველოს კანონმდებლობით გათვალისწინებული და შესყიდვის ობიექტის მიწოდებასთან დაკავშირებული ყველა ხარჯის (დღგს ჩათვლით), მათ შორის კანონმდებლობით გათვალისწინებული ყველა გადასახადის ჩათვლით.

გიორგი გოცირიძე, დირექტორი შპს "გეოგრაფიკი" 05.02.2020

# ხელწერილი ინტერესთა კონფლიქტის არარსებობის შესახებ

# ქ. თბილისი 12 თებერვალი 2020 წელი

სსიპ საქართველოს კულტურული მემკვიდრეობის დაცვის ეროვნული სააგენტოს თანამშრომლები, კერძოდ, აღნიშნული ხელშეკრულების შესრულების კონტროლზე უფლებამოსილი პირები ვადასტურებთ, რომ სსიპ საქართველოს კულტურული მემკვიდრეობის დაცვის ეროვნული სააგენტოს მიერ კულტურული მემკვიდრეობის გის პორტალის, კონცეფციით გათვალისწინებული განახლებული დიზაინისა და ფუნქციონალის შესაბამისად პროგრამულად გამართვის და კულტურული მემკვიდრეობის გის კომპლექსური მონაცემთა მართვის სისტემის პროგრამული მხარდაჭერის მიმართულებით გის კომპანიის მომსახურების შესყიდვის პროცედურაში ხელშეკრულება #3/63ტ 12.02.2020წ. ჩვენი მონაწილეობა არ ეწინააღმდეგება "სახელმწიფო შესყიდვების შესახებ" საქართველოს კანონის მე–8 მუხლის მოთხოვნებს და შესყიდვაში მონაწილეობით ინტერესთა კონფლიქტში არ ვიმყოფებით.

ჯგუფის წევრები:

თენგიზ ჩოლოყაშვილი გიორგი ხაბურზანია ირინე წულაძე

გიორგი ბურჯანაძე